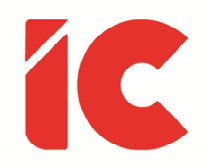

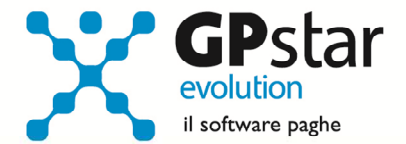

# **GPSTAR evolution**

Aggiornamento Ver. 08.02.0 del 27/06/2016

Il lavoro mi piace, mi affascina.

Potrei starmene seduto per ore a guardarlo.

Jerome Klapka Jerome

IC Software S.r.l.

Via Napoli, 155 - 80013 Casalnuovo di Napoli (NA) P.IVA: 01421541218 - CF: 05409680633 - I REA: 440890/87 - Napoli Tel.: +39 081. 844 43 06 - Fax: +39 081. 844 41 12 - Email: info@icsoftware.it

Siti web: www.icsoftware.it - www.gpstar.info - www.librounico.info

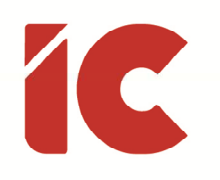

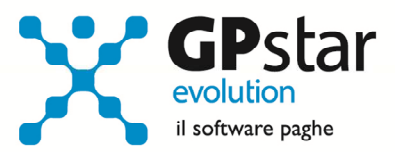

## **INDICE**

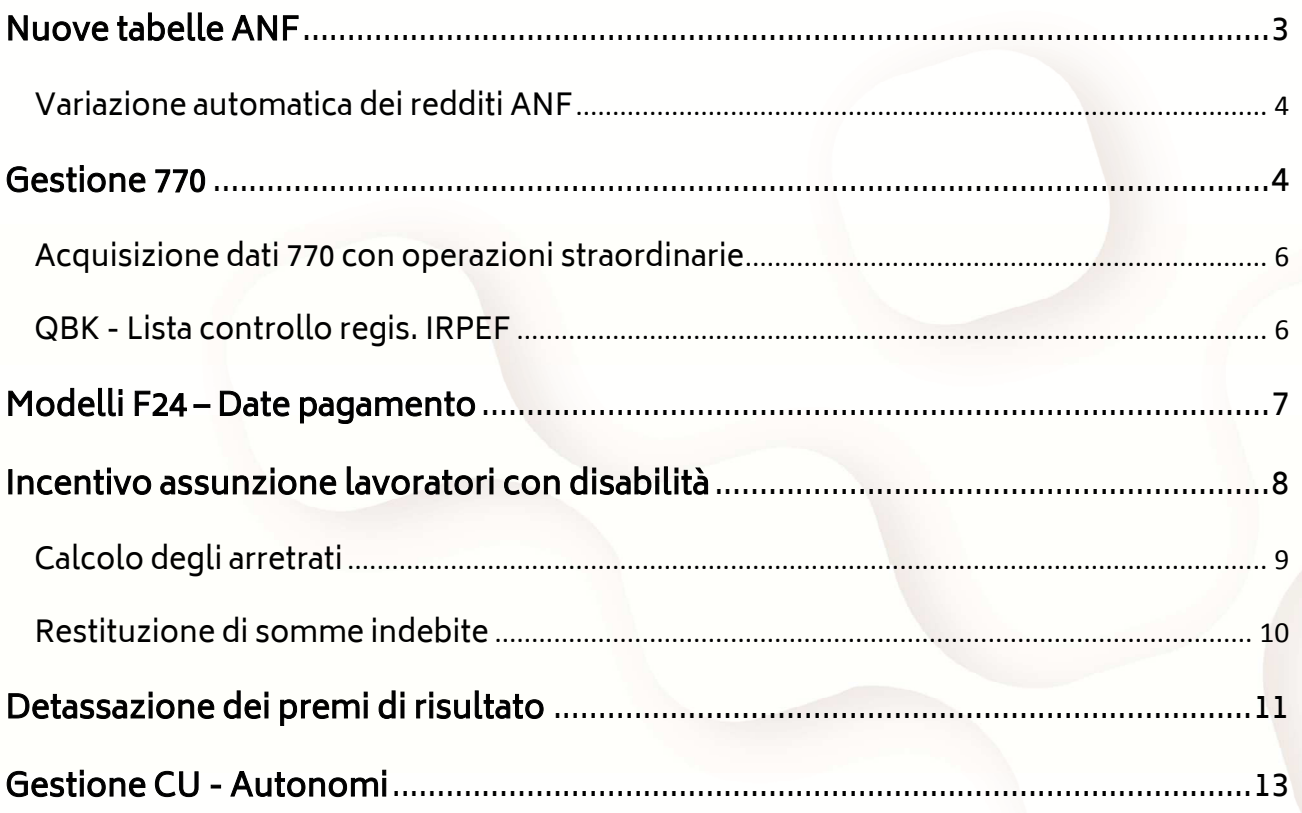

 $\binom{2}{ }$ 

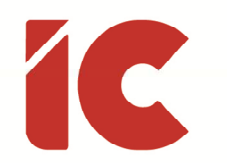

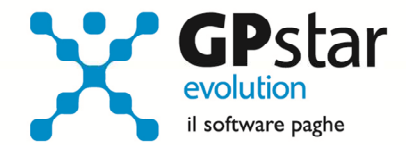

### Nuove tabelle ANF

Con la circolare INPS n. 92 del 27/05/2016, sono stati pubblicate le nuove tabelle per il calcolo degli ANF ed in particolare i nuovi livelli reddituali per il periodo 01/07/2016 – 30/06/2017. Considerato che l'indice ISTAT è stato pari a -0,1%, e che non è possibile effettuare un adeguamento negativo, i valori dei redditi saranno gli stessi di quelli contenuti nella circolare INPS n. 109/2015.

Le tabelle in questione, sono state già consegnate ai clienti con il servizio aggiornamento tabelle, che ricordiamo non è ancora attivo per tutte le tipologie.

Ciò nonostante, è sempre opportuno verificare i dati in A01 - Assegni familiari, questo anche per una maggior conoscenza della procedura.

#### **Servizio Aggiornamento Tabelle**

E' disponibile un aggiornamento relativo alla seguente tabella:

#### A.N.F. (scelta A01)

**Note** 

**Azioni** 

 $\mathbf R$ 

c

L'aggiornamento della tabella potrebbe influenzare il calcolo dei cedolini in corso relativamente ai dipendenti a cui sono stati erogati gli assegni familiari, e salvo casi eccezionali sono se è in corso l'elaborazione della mensilità di Luglio.

Si sconsiglia di effettuare l'aggiornamento durante la fase di elaborazione.

#### s Installa la tabella in oggetto.

Richiederà l'installazione tra 1, 2, 3, 5, 10 o 15 giorni in funzione della selezione effettuata.

Non sono interessato a questo aggiornamento.

La procedura provvederà ad eliminare, definitivamente, questo aggiornamento, ma questa azione non esclude aggiornamenti futuri, nell'ipotesi che non si è interessati ad usufruire di questo servizio è possibile disabilitarlo tramite l'apposita funzione presente in procedura.

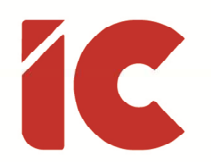

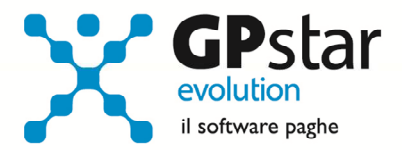

#### Variazione automatica dei redditi ANF

Con l'occasione, ricordiamo che per poter adeguare in automatico i redditi dei singoli dipendenti ai fini dell'attribuzione dell'ANF è possibile utilizzare la scelta C12 - Varia redditi per A.N.F..

Con questa funzione la procedura provvederà a compilare il reddito da lavoro del dipendente utilizzando i valori di reddito presenti nei campi del modello CU 2016 REDDITI 2015. Ricordiamo che ai fini del reddito utile ai fini dell'ANF vanno presi in considerazione TUTTI i redditi di lavoro dipendente o assimilati. Ovviamente il valore prelevato dal CU dovrà essere integrato/modificato con i redditi degli altri membri il nucleo familiare e/o con redditi personali di altra natura.

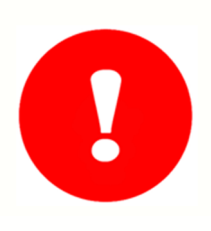

Effettuare l'aggiornamento automatico dei redditi da lavoro dipendente solo dopo aver effettuato il passaggio a nuovo mese (codice scelta Menù D26) relativo al periodo giugno 2016 e quindi dopo aver predisposto l'archivio ditte pronto all'elaborazione di luglio 2016.

### Gestione 770

Con il presente aggiornamento è stato reso definitivo la gestione dei modelli 770.

Tra le modifiche recenti, segnaliamo la rettifica delle caselle SX47 colonne 1,2,3 e 4, ed in particolare la procedura indicherà in:

- SX47-1 La sommatoria del campo 392 Bonus erogato della certificazione unica
- SX47 2 La sommatoria del campo 394 Bonus recuperato della certificazione unica

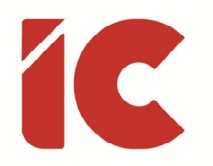

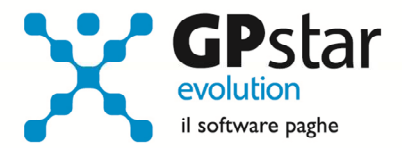

- SX47 3 La sommatoria del codice tributo 1655 a credito al netto del codice tributo 1655 a debito riferito all'anno 2015 prelevando i dati dai modelli F24 considerando i versamenti effettuati entro il 16/03/2016.
- SX47 4 Il campo è il risultato della seguente sommatoria:

 (SX47 - 1) – (SX47 - 2) – (SX47 - 3) considerando che il risultato negativo rivela un'anomalia della gestione del bonus.

#### Considerazioni in merito alla casella SX47 colonna 3

- Verificare che nella procedura paghe, scelta DM2, siano presenti tutti i modelli F24 relativi al periodo 2015 e 2016 relativamente a quelli pagati entro il 16/03/2016, includendo anche quelli relativi ad eventuali ravvedimenti che includano il codice 1655
- Verificare che siano state caricate tutte le date di pagamento degli stessi (scelta DM2)

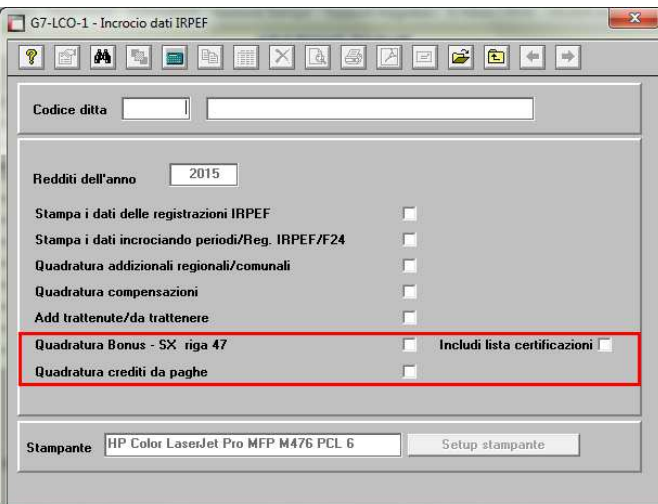

Vista la complessità della gestione, abbiamo provveduto a realizzare due nuove stampe con le quali controllare i dati presenti nella procedura.

Per attivare dette stampe accedere alla funzione QBK - Lista controllo regis. IRPEF, selezionare l'azienda interessata e barrare:

- la casella quadratura Bonus SX riga 47 ed eventualmente la casella Includi lista certificazioni se si desidera avere anche un elenco del bonus presente su ogni singola dichiarazione;
- la casella, quadratura crediti da paghe per verificare le registrazioni presenti in DM1.

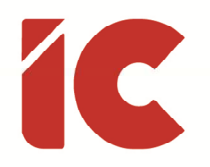

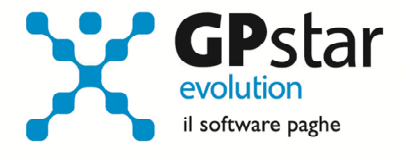

P.S.: Eventuali residui del Bonus relativi all'anno precedente non vanno riportati in questa dichiarazione.

#### Acquisizione dati 770 con operazioni straordinarie

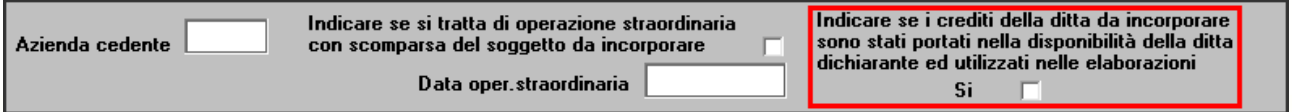

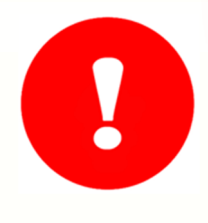

Nel caso di società incorporate, è fondamentale compilare correttamente il campo evidenziato in rosso in quanto, in caso contrario, la procedura potrebbe non riportare correttamente i crediti dell'azienda incorporata o raddoppiare quelli nell'azienda incorporante.

#### QBK - Lista controllo regis. IRPEF

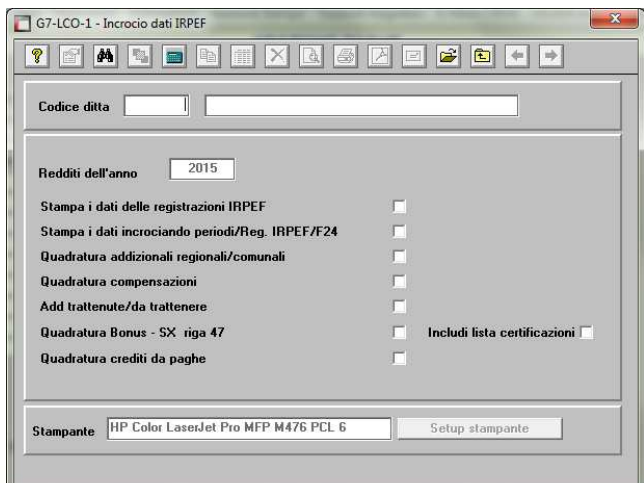

Ricordiamo, che in procedura sono presenti una serie di stampe utili, in particolar modo durante la fase di gestione delle dichiarazioni 770, alle quadrature dei versamenti IRPEF.

Per accedere a dette stampe, utilizzare la funzione QBK della gestione paghe

**6** 

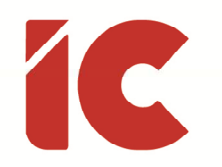

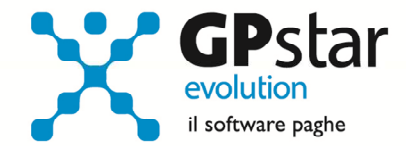

### Modelli F24 – Date pagamento

Al fine di agevolare l'inserimento delle date di pagamento sui modelli F24, è stata effettuata una modifica alla procedura DM2, con la quale compilando il campo data versamento nel

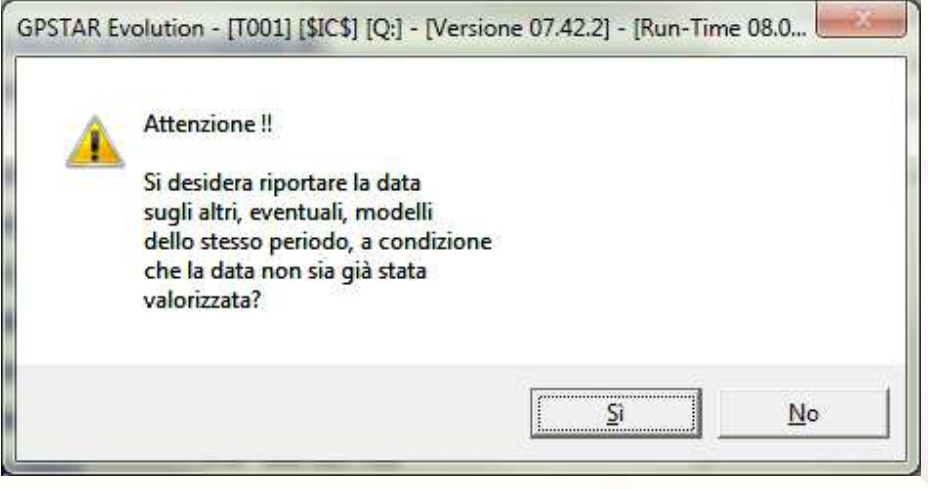

F24, la procedura ci richiederà se riportare la stessa su tutti i modelli che non hanno una data impostata e che fanno riferimento allo stesso periodo del modello che stiamo variando.

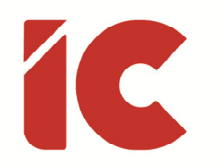

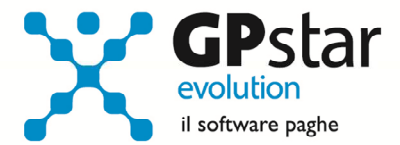

### Incentivo assunzione lavoratori con disabilità

L'INPS, con la circolare 99/2016, ha fornito le indicazioni operative a cui ci si deve attenere per richiedere gli incentivi previsti dal Jobs act per l'assunzione di lavoratori disabili (articolo 10, decreto legislativo 14 settembre 2015, n. 151. Modifica dell'articolo 13 della legge 12 marzo 1999, n. 68).

In pratica, verificato tutte le condizioni di spettanza dell'incentivo, di regolarità, l'incremento occupazionale ecc., l'incentivo spetta nei seguenti casi:

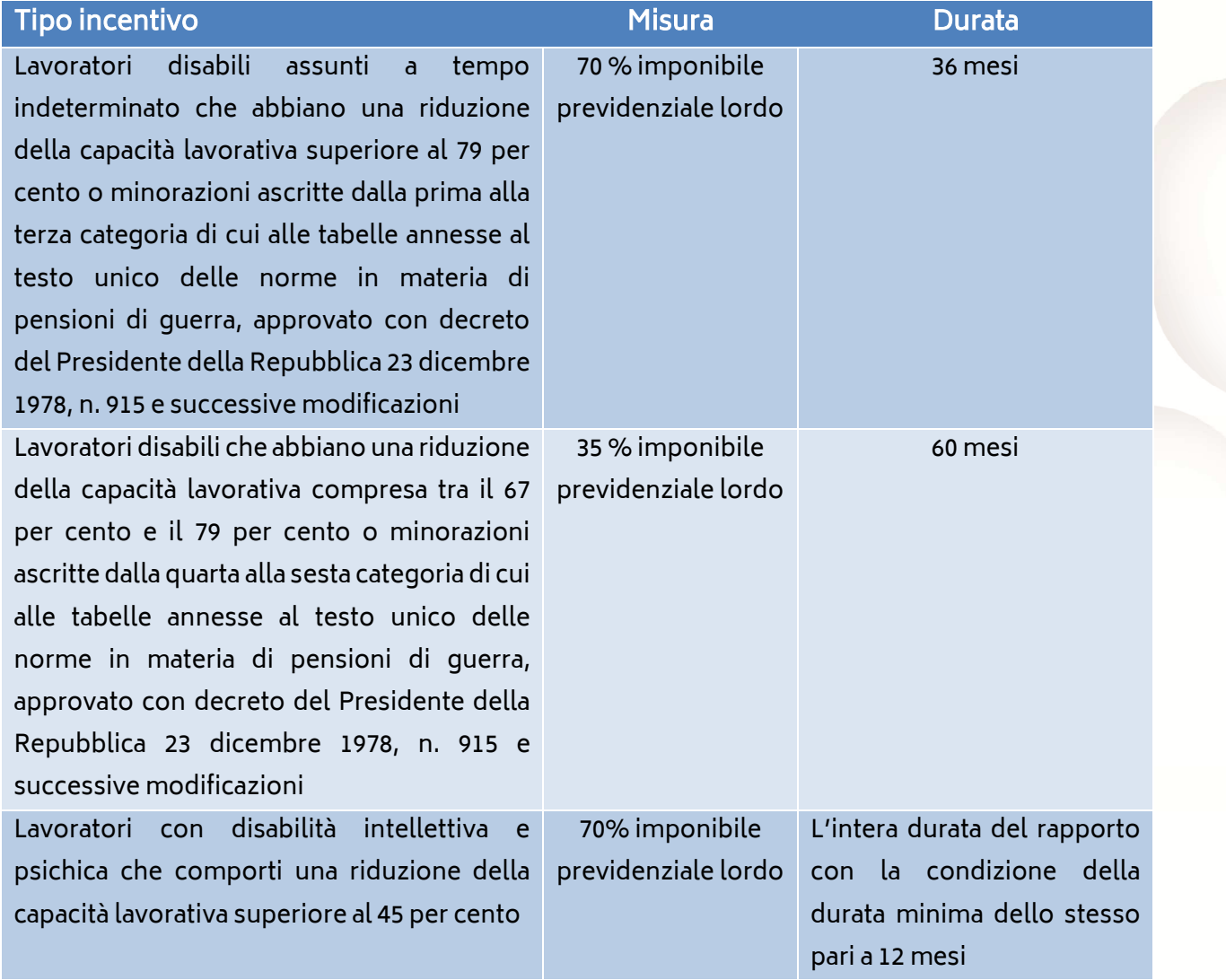

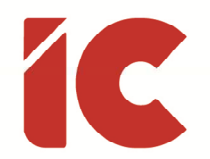

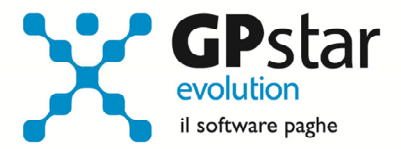

Pr quanto riguarda la procedura sarà sufficiente indicare in C01, nella pagina 'Agevolazioni contributive' il beneficio, o i benefici a cui il lavoratore può accedere.

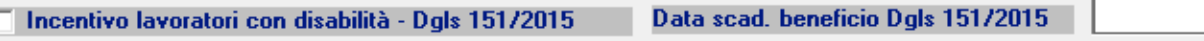

© Lavoratore disabile con riduzione capacità lavorativa superiore al 79%

© Lavoratore disabile con riduzione capacità lavorativa tra il 67% e il 79%

 $\,$  Lavoratore con disabilità intellettiva e psichica con riduzuone capacità lavorativa superiore al $\,$  45%  $\,$ 

### Calcolo degli arretrati

Qualora l'utente debba recuperare importi relativi ai mesi precedenti, procedere come di seguito:

Accedere alla procedura A08 – Voci occasionali ed inserire la seguente voce:

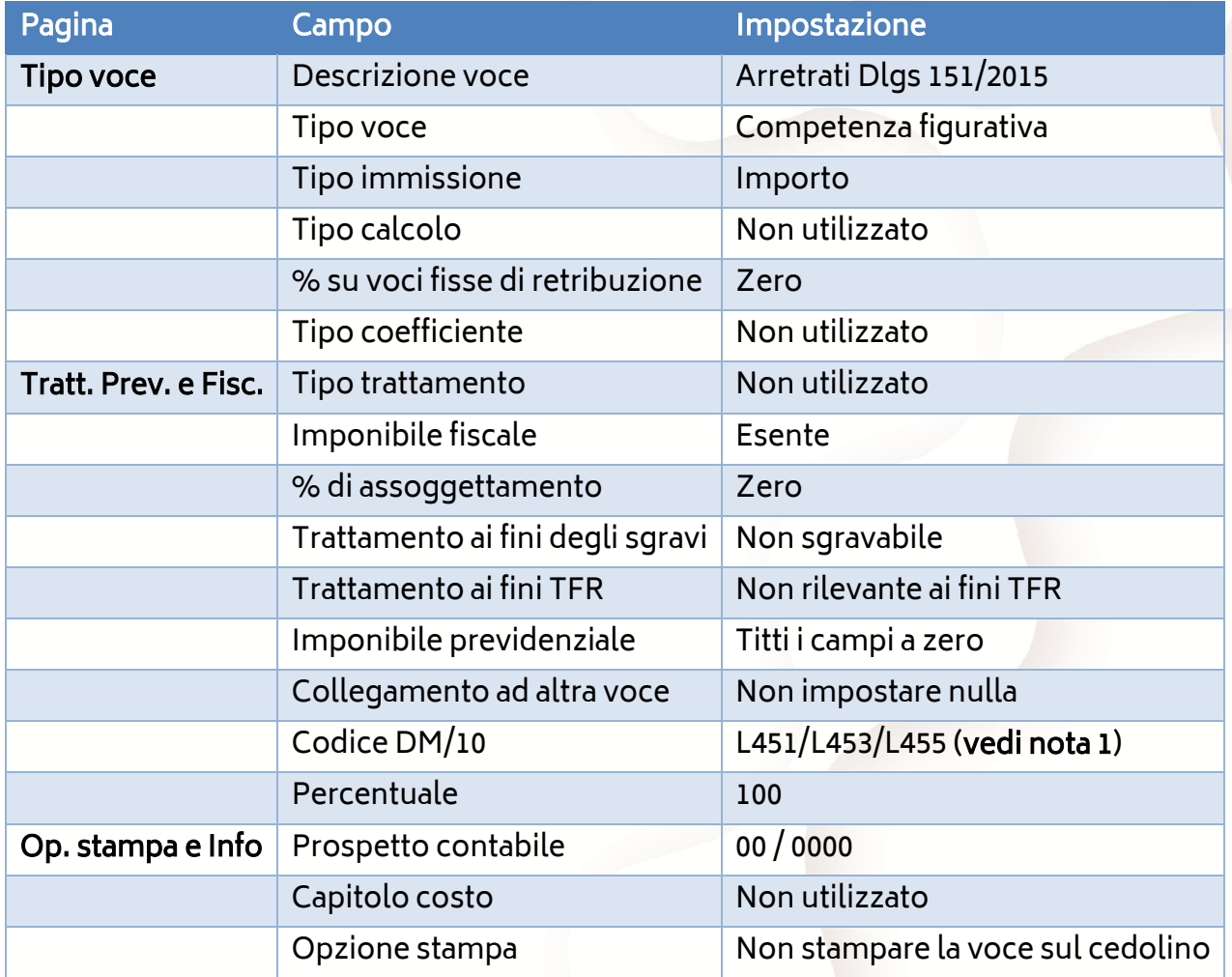

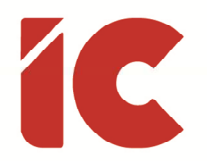

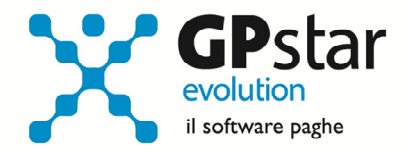

- Nota 1: Utilizzare il codice DM L451 / L453 / L455 in funzione della tipologia di incentivo del dipendente.
- P.S.: Qualora bisogna procedere al recupero di più tipologie di incentivi, inserire diverse voci variando la descrizione ed il codice DM.

#### Restituzione di somme indebite

Qualora l'utente debba restituire importi relativi ai mesi precedenti, procedere come di seguito:

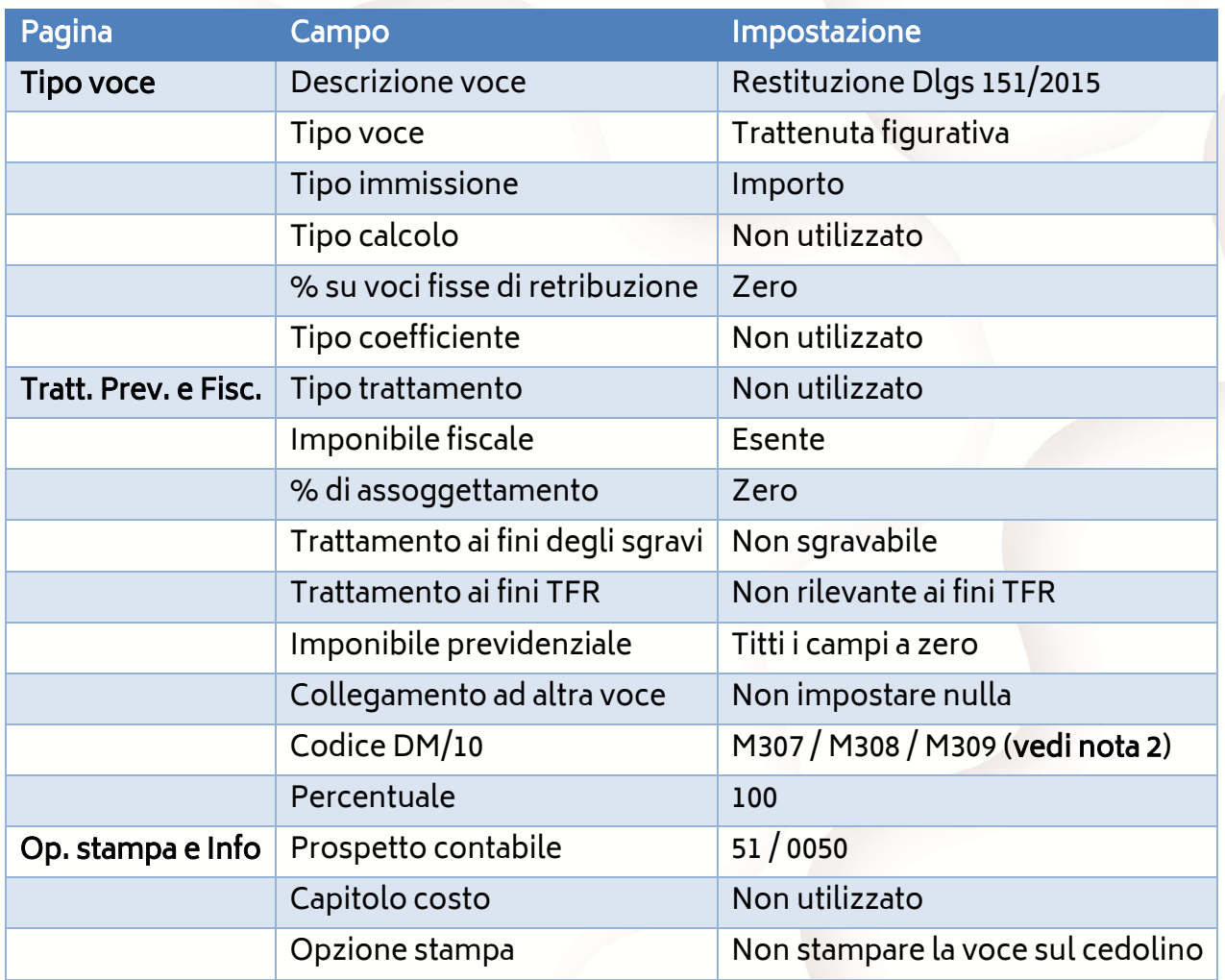

Accedere alla procedura A08 – Voci occasionali ed inserire la seguente voce:

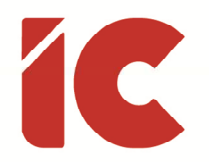

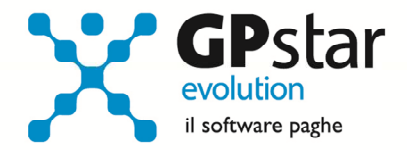

- Nota 2: Utilizzare il codice DM M307 / M308 / M309 in funzione della tipologia di incentivo del dipendente.
- P.S.: Qualora bisogna procedere alla restituzione di più tipologie di incentivi, inserire diverse voci variando la descrizione ed il codice DM.

### Detassazione dei premi di risultato

Con la Legge 28 dicembre 2015, n. 208 c.d. "Legge di stabilità 2016" (G.U. n. 302 del 30.12.2015 Suppl. Ordinario n. 70), è reintrodotta, a decorrere dal periodo di imposta 2016, la detassazione dei premi di produttività erogati ai lavoratori dipendenti del settore privato (l'agevolazione è invece rimasta sospesa per l'anno 2015).

In particolare, la disposizione stabilisce che, salva espressa rinuncia scritta del lavoratore, i premi di risultato di ammontare variabile la cui corresponsione sia legata ad incrementi di produttività, redditività, qualità, efficienza ed innovazione, nonché le somme erogate sotto forma di partecipazione agli utili dell'impresa, sono assoggettati all'imposta sostitutiva pari al 10%.

L'agevolazione trova applicazione:

- entro il limite di importo complessivo di 2.000 euro lordi (elevabili fino a 2.500 euro per le aziende che coinvolgono pariteticamente i lavoratori nell'organizzazione del lavoro)
- con riferimento ai titolari di reddito di lavoro dipendente di importo non superiore, nell'anno precedente quello di percezione delle somme, ad euro 50.000,00
- con riferimento a somme e valori erogati in esecuzione di contratti aziendali o territoriali

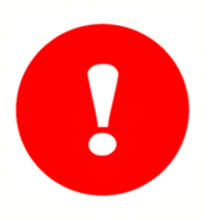

Per quanto riguarda le aziende che non applicano contratti aziendali o territoriali, l'agevolazione non trova applicazione.

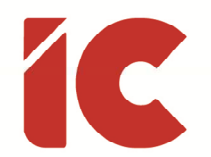

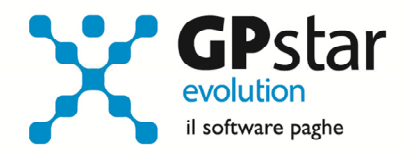

Sono soggetti ad un'imposta sostitutiva dell'imposta sul reddito delle persone fisiche e delle addizionali regionali e comunali pari al 10% ed entro il limite di importo complessivo di 2.000,00 euro lordi, purché misurabili e verificabili sulla base di criteri che saranno definiti con Decreto del Ministro del Lavoro e delle Politiche Sociali, di concerto con il Ministro dell'Economia e delle Finanze, che dovrà essere emanato entro l'1 marzo.

Per quanto riguarda la procedura paghe, gli utenti, per le aziende interessate dovranno accedere alla scelta B02, posizionarsi sulla pagina "Altre opzioni" e compilare il campo:

> Opzioni Legge 208/2015 -Riduzione del limite per detassazione premi di risultato

considerando che se barrato sarà utilizzato il limite di 2.000,00 euro, in caso contrario il limite di 2.500,00 euro.

Per quanto riguarda l'erogazione, utilizzare una voce occasionale con tipo trattamento DL93 – Imponibile premi ris. (10%), indicando l'importo del premio detassato.

La procedura a questo punto, nei limiti dei massimali e del percepito, inserirà due voci con cui calcolare la quota detassata ed in particolare:

- la voce 9193 IMPONIBILE PREMI RIS.(10%)
- la voce 9194 RITENUTA PREMI RIS. (10%)

È importante considerare che per le aziende che applichino contratti aziendali o territoriali, qualora eroghino "premi di risultato" sono obbligate ad applicare la tassazione di cui all'art. 1 commi 192-190 della legge 208/2015. Nell'ipotesi che il dipendente abbia optato per la rinuncia alla tassazione agevolata, le somme in questione devono comunque essere erogate con una voce occasionale con tipo trattamento DL93 – Imponibile premi ris. (10%), ma in quest'ultimo caso deve essere barrata la casella "Non applicato anno corrente"

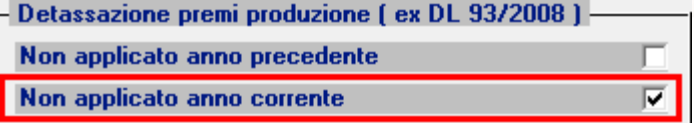

presente nella pagina ANF/IRE.

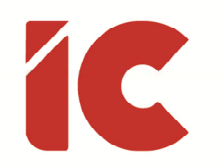

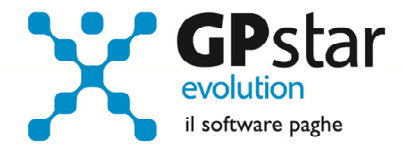

### Gestione CU - Autonomi

Considerato che molti utenti preferiscono compilare i dati dei percipienti redditi di lavoro autonomo, inserendo le singole fatture all'interno della certificazione e non il totale complessivo come richiede il modello, ed in alcuni casi, inserendo più certificazioni con lo stesso codice fiscale.

Abbiamo apportato una modifica alla procedura di stampa e a quella del telematico per fare in modo che prima di effettuare l'operazione richiesta verifica i dati ed eventualmente accorpa quelli simili.

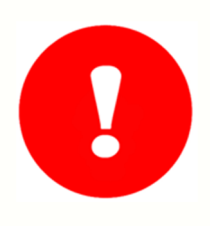

Ricordiamo che per una corretta gestione è importante, dopo il riscontro da parte dell'Agenzia, assegnare i protocolli alle certificazioni inviate.